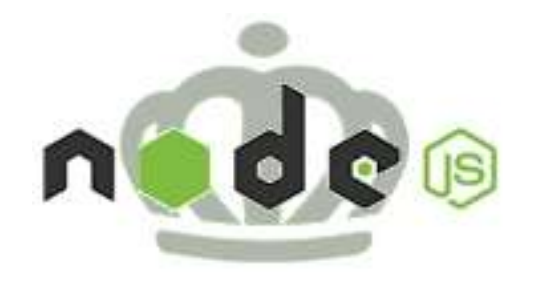

## Charlotte Node.js

NODE PACKAGE MANAGER (NPM)

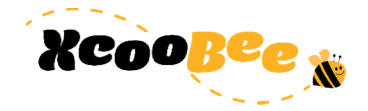

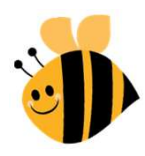

### Agenda

Introduction

Housekeeping

The Topic

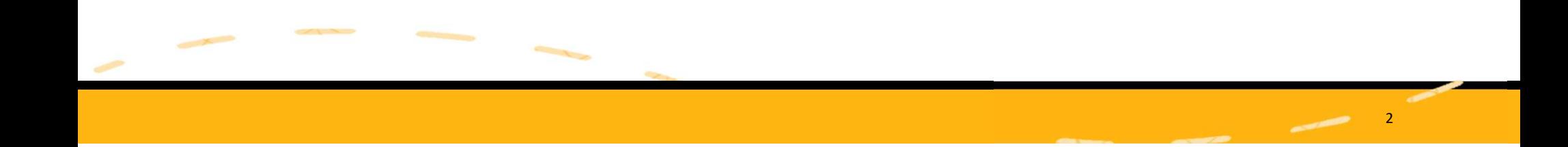

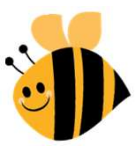

3

### Hello

Technology Enthusiast Standup Philosopher Relentless Startupper

@BmanClt

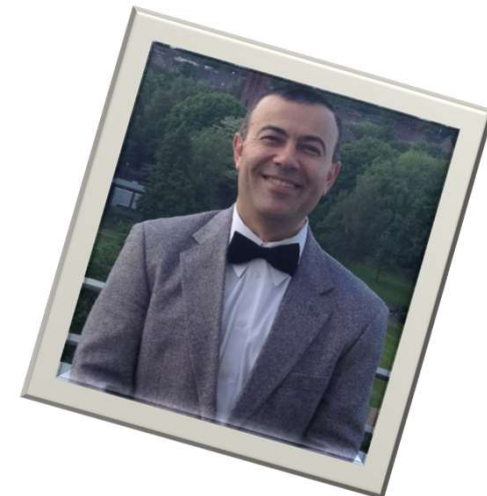

Bilal Soylu Chief Worker Bee @ XcooBee

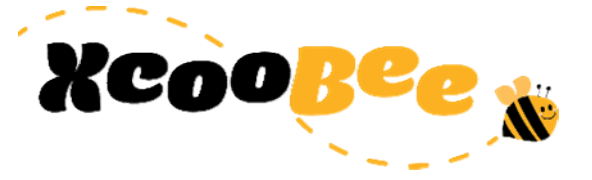

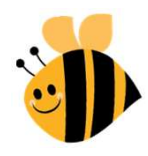

## Housekeeping Questions

Next Meeting

- Who wants to help?
- Co-organizer
- Know someone?

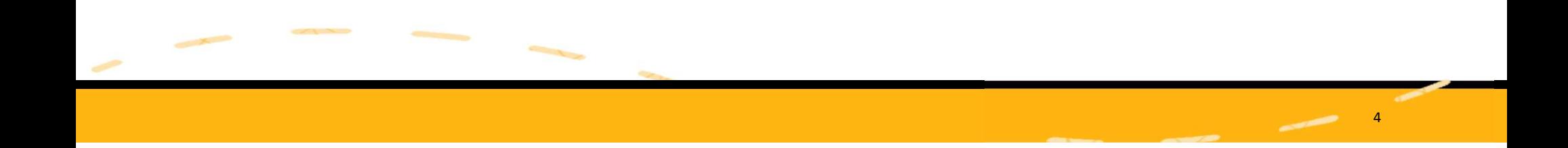

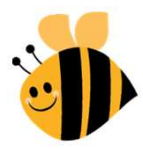

5

### Out Approach Today

We will experiment with NPM.

Some stuff will work, other stuff ….

Your experiences and comments are welcome

If you see me typing something wrong, say something ;o)

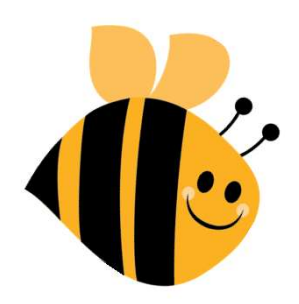

## NPM

EXPLORATION

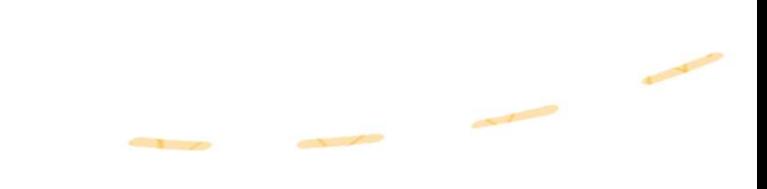

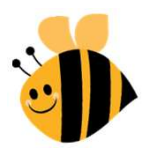

7

What izz it<br>
"npm is a Package Manager. It is written entirely<br>
was developed by Isaac 7. Schlueter as a result What izz it<br>
""<br>""mpm is a Package Manager. It is written entirely in JavaScript and<br>
""<br>"" was developed by Isaac Z. Schlueter as a result of having "seen<br>
"" module packaging done terribly" and with inspiration from the<br> Washington in the USA of the USA of the USA of the USA open is a Package Manager. It is written entirely in JavaScript and<br>was developed by Isaac Z. Schlueter as a result of having "seen<br>module packaging done terribly" and module packaging done terribly" and with inspiration from the shortcomings of other similar projects such as PHP (PEAR) and Perl (CPAN)."

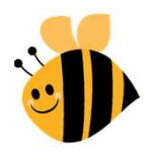

### Manage your project

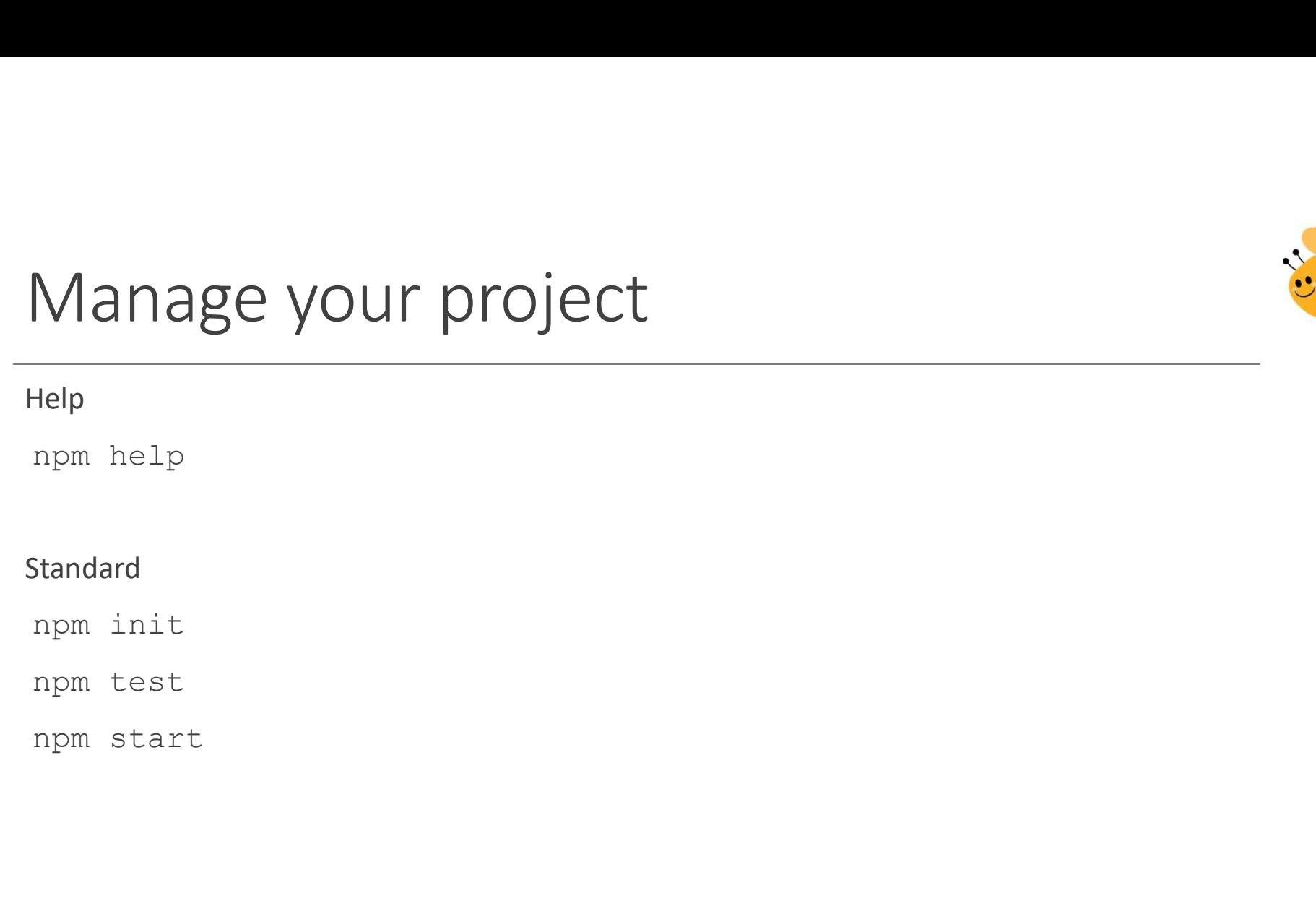

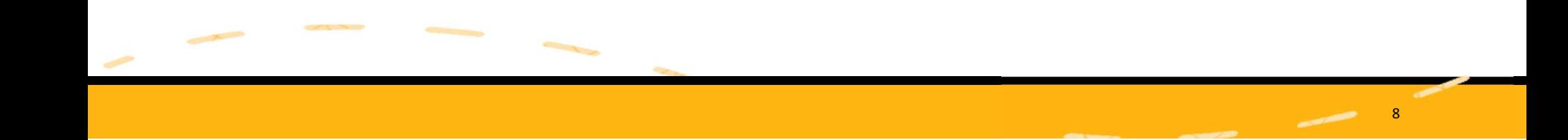

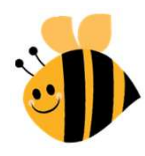

# Managing - not so standard Managing - not so stand<br>
npm dedupe<br>
npm cache clean<br>
npm link Managing - not so stand<br>
mpm dedupe<br>
mpm cache clean<br>
mpm link Managing - not so stand<br>
mpm dedupe<br>
mpm cache clean<br>
mpm link

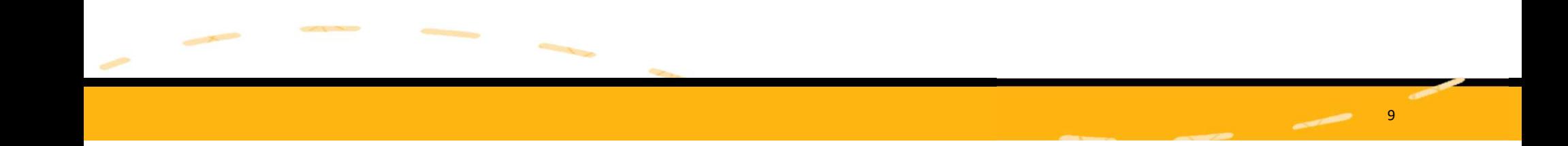

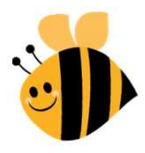

### Running your own scripts

Running your own script<br>
npm run<br>
npm run <scriptname> <npm options> --<br>
npm run myscript -- --grep="pattern" Running your own scripts<br>
npm run<br>
npm run <scriptname> <npm options> -- <script options><br>
npm run myscript -- --grep="pattern"<br>
npm without"run" prefix: npm start, npm test, npm version etc. Running your own scripts<br>
npm run<br>
npm run <scriptname> <npm options> -- <script options><br>
npm run myscript -- --grep="pattern"<br>
npm without "run" prefix: npm start, npm test, npm version etc. Running your own scripts<br>
npm run<br>
npm run <scriptname> <npm options> -- <script options><br>
npm run myscript -- --grep="pattern"<br>
npm without "run" prefix: npm start, npm test, npm version etc.

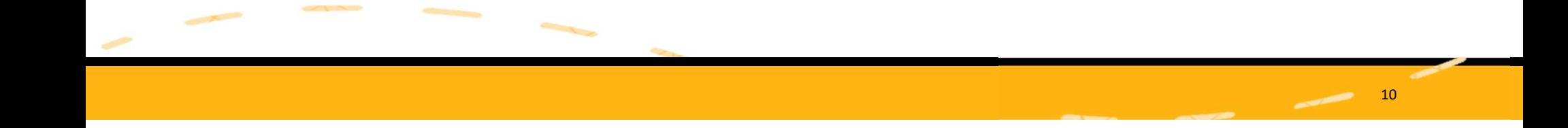

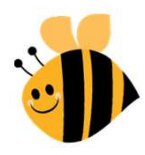

## Add remote building blocks Add remote building block<br>
npm install <package><br>
npm install <package>@1.2.3<br>
Add multiple modules<br>
npm install backbone mocha Add remote building blocks<br>
mpm install <package><br>
mpm install <package>@1.2.3<br>
Add multiple modules<br>
mpm install backbone mocha<br>
Add global Add remote building blocks<br>
mpm install <package><br>
npm install <package>@1.2.3<br>
Add multiple modules<br>
npm install backbone mocha<br>
Add global<br>
npm install -g mocha<br>
Remove Add remote building block<br>
mpm install <package><br>
npm install <package>@1.2.3<br>
Add multiple modules<br>
npm install backbone mocha<br>
Add global<br>
npm install -g mocha<br>
Remove<br>
npm uninstall <package name><br>
npm prupe --productio

### Add multiple modules

### Add global

### Remove

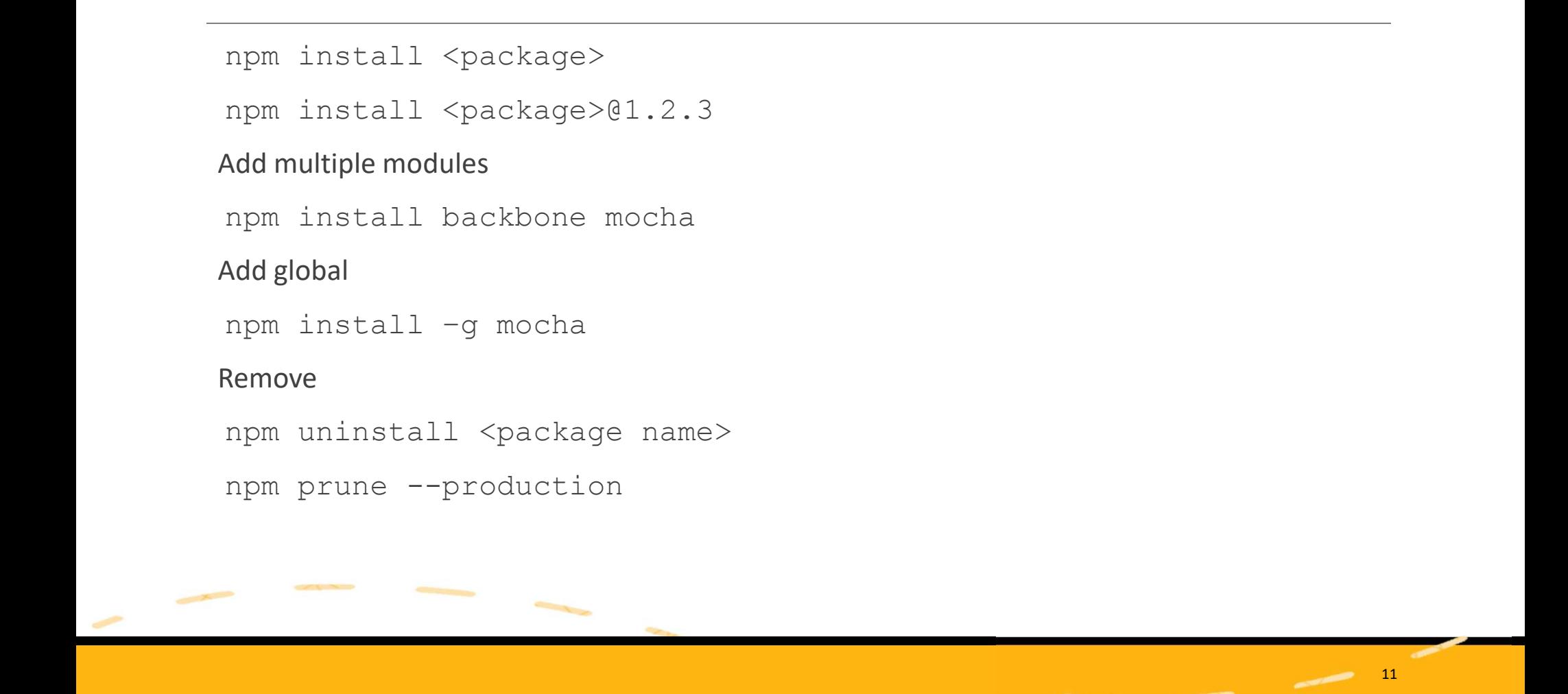

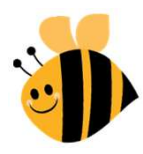

## Save to project package.json Save to project package.json<br>
mpm install <package> --save<br>
mpm install <package> --save-dev<br>
mpm install <package> --save-optional<br>
mpm install <package> --save-exact Save to project package.json<br>
mpm install <package> --save<br>
mpm install <package> --save-dev<br>
mpm install <package> --save-optional<br>
mpm install <package> --save-exact<br>
mpm install <package> --save-exact Save to project package.json<br>
mpm install <package> --save<br>
mpm install <package> --save-dev<br>
mpm install <package> --save-optional<br>
mpm install <package> --save-optional<br>
mpm install <package> --save-exact Save to project package.json<br>
npm install <package> --save<br>
npm install <package> --save-dev<br>
npm install <package> --save-optional<br>
npm install <package> --save-exact<br>
npm install <package> --save-exact

- 
- 
- 
- 

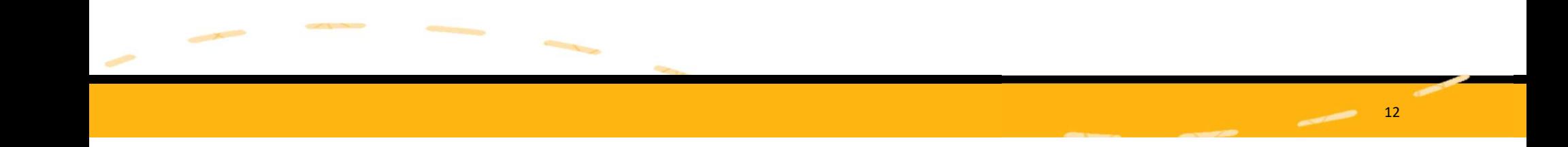

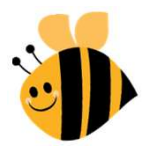

# Installing directly from git Installing directly from given<br>No need for npmjs<br>You can use this instead of private npm<br>Use ssh if not public<br>You can install a specific branch or tag using pound notati Installing directly from git<br>No need for npm is<br>You can use this instead of private npm<br>Jse ssh if not public<br>You can install a specific branch or tag using pound notation<br>npm install git+git@github.com:DamonOehlman/ratche

No need for npmjs

You can use this instead of private npm

You can install a specific branch or tag using pound notation

Do you need to use node ?? [--prefix ./somewhere/node\_modules]

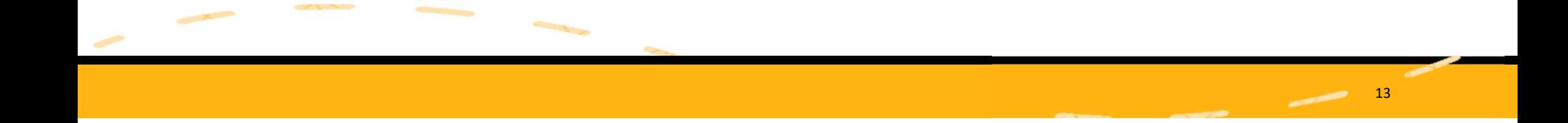

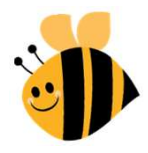

## Configuring CLI

### **Direct**

```
Configuring CLI<br>Direct<br>npm <command> --<configuration option> [<optional value>]<br>* npm publish --access-public<br>finv Vars<br>npm_config_[varname]
Configuring CLI<br>
Wirect<br>
mpm <command> -–<configuration option> [<option<br>
o npm publish -–access=public<br>
mv Vars<br>
mpm_config_[varname]<br>
o npm_config_registry=localhost:7586
```

```
Configuring CLI<br>
Direct<br>
npm <command> --<configuration optic<br>
• npm publish --access=public<br>
Env Vars<br>
npm_config_tegistry=localhost:7586<br>
• npm_config_registry=localhost:7586<br>
• npm_config_save=true
npm_config_[varname]
 ◦ npm_config_registry=localhost:7586
 • npm config save=true
Configuring CLI<br>
Direct<br>
npm <command> --<configuration option><br>
• npm publish --access=public<br>
Env Vars<br>
npm_config_[varname]<br>
• npm_config_registry=localhost:7586<br>
• npm_config_save=true<br>
..npmrc file<br>
• project/user/glo
   Nirect<br>
npm <command> --<configuration option> [<optic<br>
• npm publish --access=public<br>
in Vars<br>
npm_config_[varname]<br>
• npm_config_registry=localhost:7586<br>
• npm_config_save=true<br>
npmrcfile<br>
• project/user/globallevel<br>
•
```
- project / user / global level
- 

### Show

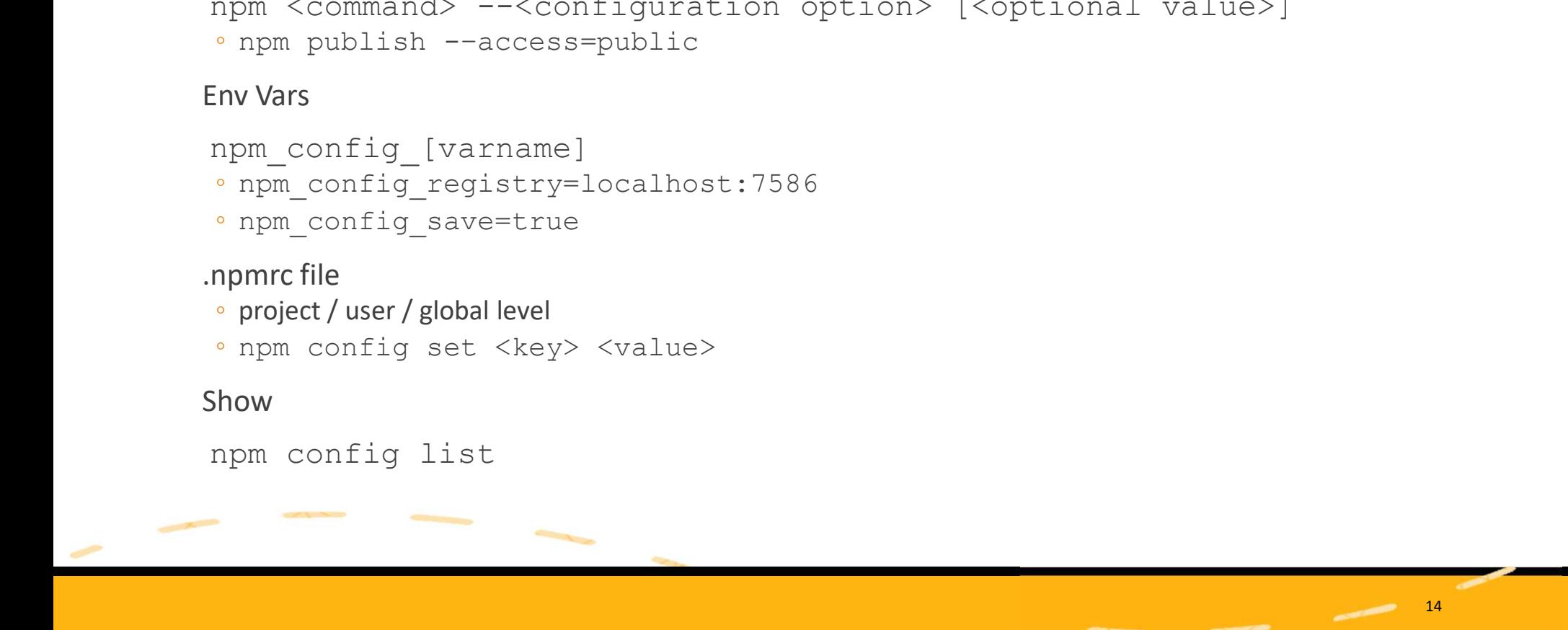

![](_page_14_Picture_0.jpeg)

## Local Inquiry

**OCAl Inquiry**<br>
npm bin<br>
o See where bin packages are<br>
npm ls ◦ See where bin packages are **OCal Inquiry**<br>
npm bin<br>
•See where bin packages are<br>
npm ls<br>
npm outdated <-g>

coleration<br>
npm bin<br>
• See where bin packages are<br>
npm 1s<br>
npm outdated <-g><br>
• → follow by npm update here in packages are<br>
follow by npm update<br>
and the same of the same in the same of the same of the same width<br>
order the same width of the same width of the same width of the same width of the same of the same of the sam

![](_page_14_Picture_5.jpeg)

![](_page_15_Picture_0.jpeg)

# Remote Inquiry Remote Inquiry<br>npm search<br>npm view<br>npm star Remote Inquiry<br>
npm search<br>
npm view<br>
npm star Remote Inquiry<br>Anpm search<br>Anpm view<br>Anpm star

![](_page_15_Picture_5.jpeg)

![](_page_16_Picture_0.jpeg)

## Anatomy of package.json

```
main => index.js
scripts => alias commands (grunt, gulp, node, webpack)
dependencies
devDependencies
bin => package executable files and global commands
Anatomy of package.json<br>
main => index.js<br>
scripts => alias commands (grunt, gulp, node, webpack)<br>
dependencies<br>
devDependencies<br>
bin => package executable files and global commands<br>
config => use npmrc instead ;o)<br>
privat
Anatomy of package.json<br>
main => index.js<br>
scripts => alias commands (grunt, gulp, node, webpack)<br>
dependencies<br>
devDependencies<br>
bin => package executable files and global commands<br>
config => use npmrc instead ;o)<br>
privat
author/contributors [{}]
[custom prop] => anything that does not conflict with reserved ones
```
![](_page_16_Picture_3.jpeg)

![](_page_17_Picture_0.jpeg)

### Executables

placed in .bin

Script automatically generated for each platform

```
"bin": {
   "serverless": "./bin/serverless",
   "slss": "./bin/serverless",
   "sls": "./bin/serverless"
 },
```
![](_page_17_Picture_5.jpeg)

![](_page_18_Picture_0.jpeg)

# To explore To explore<br>
npm shrinkwrap<br>
• Lockdown dependency version<br>
npm version<br>
• Hocks into lifecyclo with scripts

◦ Lockdown dependency version

◦ Hooks into lifecycle with scripts

```
TO explore<br>
npm shrinkwrap<br>
• Lockdown dependency version<br>
• Hooks into lifecycle with scripts<br>
"scripts": {<br>
"preversion": "npm test",<br>
"version": "npm run build && git
                                    "scripts": {
                                           OTC<br>
values<br>
values and the scripts<br>
values of the scripts<br>
values of the script of the script of the script of the script of the script of the script of the script of the script push \frac{1}{2}<br>
values in the script of t
                                           Were the with scripts"<br>
version where with scripts": "<br>
"version": "npm run build 66 git add -A dist",<br>
"version": "npm run build 66 git add -A dist",<br>"postversion": "git push 66 git push --tags<br>
"se rm -rf build/temp"<br>
"s
                                           DIC<br>
EXECUTE:<br>
Trap<br>
rapmedency version of the state of the state of the state of the state of the state of the state of the state of the state of the state of the state of the state of the state of the state of the st
                                                                                                           est",<br>
build && git add -A dist",<br>
bush && git push --tags<br>&& rm -rf build/temp"
                                     }
```
![](_page_18_Picture_6.jpeg)

![](_page_19_Picture_0.jpeg)

# Some other thoughts Some other thoughts<br>
mpm and nodejs normally are bundled<br>
• You can upgrade npm without changing node but that should be the li <p>Some other thoughts</p>\n<p>from and nodes normally are bounded</p>\n<ul>\n<li>'You can upgrade <code>npm</code> without changing node but that should be the last resort</li>\n<li>• <code>npm</code> install <code>-g</code> <code>npm@latest</code></li>\n</ul>\n<p>• Use <code>num</code> or <code>num</code>-windows to manage multiple nodejs versions</p> **Some other thoughts**<br>
pm and nodejs normally are bundled<br>
• You can upgrade npm without changing node but that should be the last resort<br>
• npm install -g npm@latest<br>
• Use nvm or nvm-windows to manage multiple nodejs ve

- 
- 
- 

![](_page_19_Picture_6.jpeg)

![](_page_20_Picture_0.jpeg)

### Docs

Plenty available to discover

There is definitely more…

### https://docs.npmjs.com/

![](_page_20_Picture_5.jpeg)

![](_page_21_Picture_0.jpeg)

![](_page_21_Picture_1.jpeg)

22